#### **GDIView v1.15 Copyright (c) 2007 - 2012 Nir Sofer Web site: <http://www.nirsoft.net>**

## **Description**

GDIView is a unique tool that displays the list of GDI handles (brushes, pens, fonts, bitmaps, and others) opened by every process. It displays the total count for each type of GDI handle, as well as detailed information about each handle. This tool can be useful for developers that need to trace GDI resources leak in their software.

#### **System Requirements**

This utility can work on Windows 2000, Windows XP, Windows Server 2003, Windows Vista, and Windows 7/2008. (Earlier versions of Windows are not supported). there is also x64 version (for Vista x64) available as a separated download.

#### **Versions History**

- Version 1.15:
	- Added 'Put Icon On Tray' option.
- Version 1.10:
	- Added 'Detect Counter' column to the handles list in the lower pane. When handle is detected in the first time (new handle), this column displays '1'. This number is increased on every refresh that the same handle is still detected.
	- Added 'Detected On' column, which displays the date/time that the handle was first detcted.
	- Added 'Mark New Handle' option. When it's turned on, new detected handles (with Detect Counter  $= 1$ ) are marked in pink color.
- Version 1.06:
	- Fixed bug: On some Windows 7 systems, GDIView crashed the inspected process if the 'Display Handle Extended Information' was turned on.
- $\bullet$  Version 1.05:
	- Added 'GDI Total' column. (See the remark below)
- $\bullet$  Version 1.04:
	- Added sorting command-line options.
- Version 1.03:
	- Fixed bug: The main window lost the focus when the user switched to another application and then returned back to GDIView.
- $\bullet$  Version 1.02:
	- Added option: Always On Top.
	- Added support for saving comma-delimited (.csv) files.
- Version 1.01 Fixed label size problems in 'Properties' and 'Choose Columns' windows.
- Version 1.00 First release.

# **Using GDIView**

GDIView doesn't require any installation process or additional DLLs. Just copy the executable file (GDIView.exe) to any folder you like and run it. The main window has 2 panes:

- The upper pane displays the GDI handles count for each process.
- The lower pane displays all GDI handles of the selected process in the upper pane.

## **The Upper Pane**

The upper pane of GDIView displays counters of GDI handles for every process in your system.

You can view the counters in 3 modes:

- **Show Counters Only (F2):** Displays only the total counters of GDI handles
- **Show Counters + Changes (F3):** Displays the total counters of GDI handles, as well as the number of handles added (positive value) or released (negative value) since the last counters reset (F8).
- **Show Changes Only (F4):** Displays the number of handles added (positive value) or released (negative value) since the last counters reset (F8).

The counters are updated according to the interval that you select in Options- >Auto Refresh.

#### **The Lower Pane**

The lower pane of GDIView displays the details of all GDI handles of the selected process in the upper pane.

For each handle, the following information is displayed:

- **Handle:** The handle value of the GDI resource.
- **Object Type:** Bitmap, Brush, Pen, DC, and so on...
- **Kernel Address:** The memory address in Windows Kernel that contains the data structure of this handle. Regular Windows application cannot read from this address, only device drivers can access it. However, you can view the content this memory by using [WinDbg](http://www.microsoft.com/whdc/devtools/debugging/default.mspx) in kernel debugging mode.
- **Extended Information:** Displays more information for brushes (color and style), pens (style/color/width), fonts (font name/width/height/weight), and bitmaps (width/height/bits per pixel).

By default, displaying the extended information is disabled. You can enable it by selecting 'Display Handle Extended Information' from the Options menu. Be aware that extracting the extended information is more aggressive than the regular mode, so it's recommended to use it only when you really need it.

### **'GDI Total' and 'All GDI' columns**

The 'GDI Total' column (a new column added on v1.05) displays the total number of all GDI handles found in the GDI table for the specified process. This means that 'GDI Total' column display the sum of the following columns: Pen, ExtPen, Brush, Bitmap, Font, Palette, Region, DC, Metafile DC, Enhanced Metafile DC, and Other GDI.

The 'All GDI' value is taken from Windows API call (GetGuiResources), and it usually contains a value larger than 'GDI Total', probably because it also counts some internal kernel GDI objects that are not included in the GDI objects table of the process.

### **Command-Line Options**

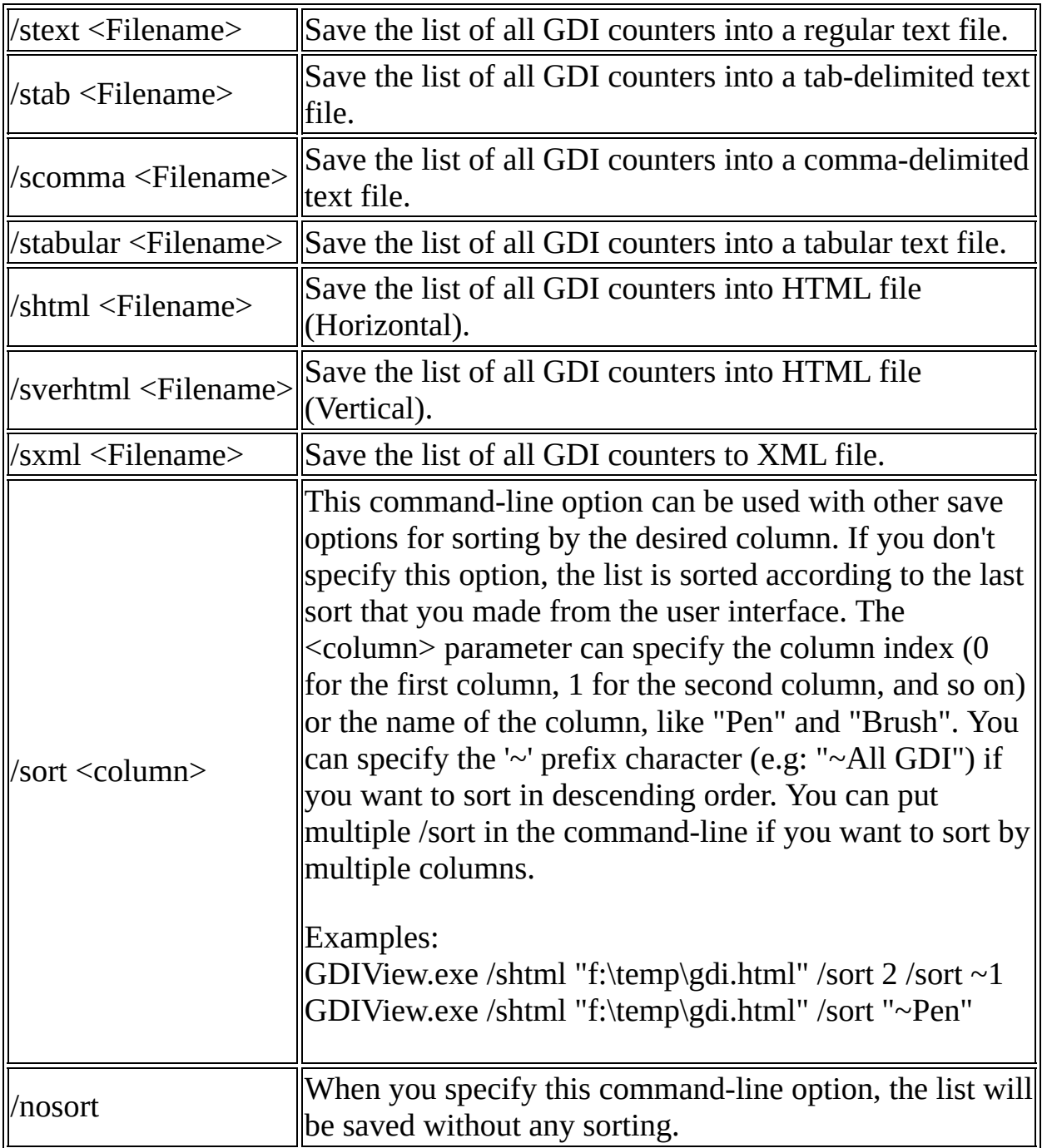

### **Translating GDIView to other languages**

In order to translate GDIView to other language, follow the instructions below:

1. Run GDIView with /savelangfile parameter: GDIView.exe /savelangfile

A file named GDIView\_lng.ini will be created in the folder of GDIView utility.

- 2. Open the created language file in Notepad or in any other text editor.
- 3. Translate all string entries to the desired language. Optionally, you can also add your name and/or a link to your Web site. (TranslatorName and TranslatorURL values) If you add this information, it'll be used in the 'About' window.
- 4. After you finish the translation, Run GDIView, and all translated strings will be loaded from the language file. If you want to run GDIView without the translation, simply rename the language file, or move it to another folder.

### **License**

This utility is released as freeware. You are allowed to freely distribute this utility via floppy disk, CD-ROM, Internet, or in any other way, as long as you don't charge anything for this. If you distribute this utility, you must include all files in the distribution package, without any modification !

### **Disclaimer**

The software is provided "AS IS" without any warranty, either expressed or implied, including, but not limited to, the implied warranties of merchantability and fitness for a particular purpose. The author will not be liable for any special, incidental, consequential or indirect damages due to loss of data or any other reason.

## **Feedback**

If you have any problem, suggestion, comment, or you found a bug in my utility, you can send a message to *[nirsofer@yahoo.com](mailto:nirsofer@yahoo.com)*